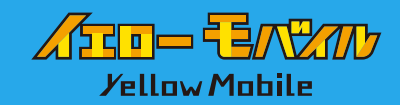

# **Skypeを使用した国際電話のかけ方**

Skype はアプリ間だけではなく世界中のどこからでも格安料金で 日本の固定電話・携帯電話にもかける事ができます。

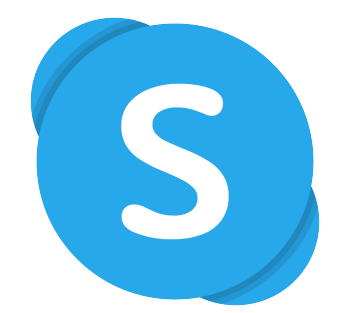

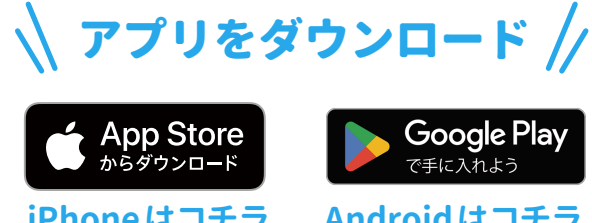

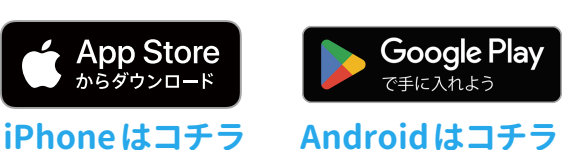

#### アカウントをお持ちでない方

**Skypeでのアカウント作成方法**

## **❶ Skype を起動し「作成」をクリック**

アカウントをお持ちでない方は「アカウントをお持ちでない場合、 作成できます。」の**「作成」**をクリック

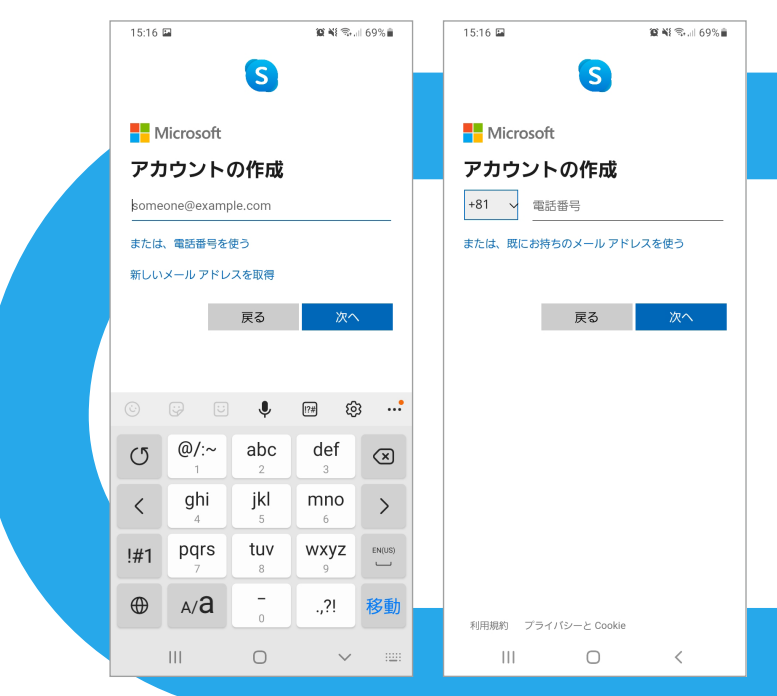

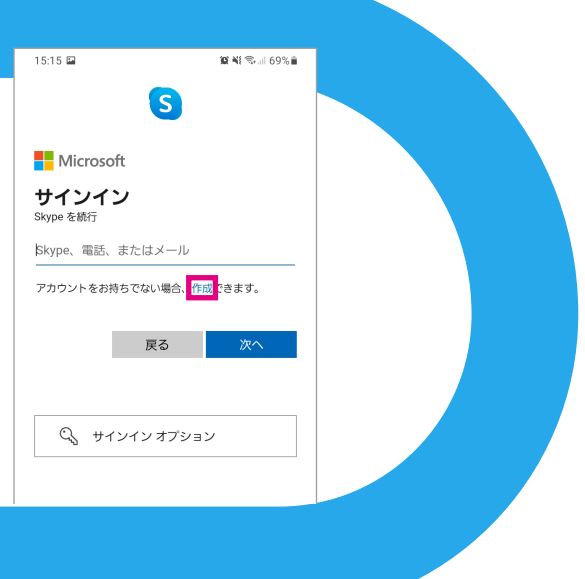

#### **❷電話番号またはメールアドレスを入力**

後日、電話番号による認証を求められる場合がある ので、ご利用になれる電話番号がある方は電話番号 をアカウントに設定して、Skypeのアカウントを作成 しておくことをおすすめします。なお、電話番号で 登録する場合、登録に必要な認証コードをSMSで 受け取ることになるので認証コードを受け取ること ができる SMS 対応の電話番号を登録しましょう。

**❸ お名前の入力**

 $9:18$ 

電話番号

 $\bigoplus_{i=1}^n$ 

 $\mathbf{1}$ 

 $\overline{4}$ 

 $\overline{7}$ 

pars

 $\Box$ 

 $|||$ 

 $\leftarrow$ 

**❹ 国/地域と生年月日を入力**

**❺ Microsoft から届くコードを入力、表示画像の文字列を入力**

## **Skypeの国際クレジットのチャージと電話のかけ方**

**❶ クレジットを購入します。**

**REAL SECTION DESCRIPTION** 

 $\frac{3}{\sqrt{2}}$ 

6

9

wxyz

 $\#$ 

 $\circledcirc$ 

 $\langle$ 

ر<br>آگا

国と地域

発信者 ID を設定して、発信者が自分であることを知らせま

 $\overline{\mathbf{c}}$ 

abc

 $\frac{5}{15}$ 

8

 $\pmb{0}$ 

 $\bigcirc$ 

skype cmaac.maa<br>手頃な料金で電話番号<br>を呼び出します

 $9:20 \; \text{m}$ 

A

 $\mathbf{1}$ 

 $\overline{4}$ 

 $\overline{7}$ 

pgrs

ြု့

 $\mathbf{H}$ 

**アプリを開き画面下部の【電話マーク】が選択されているかを確認して 【クレジットを取得する】をタッチ。** 

「Skypeクレジット (プリペイド)」を購入すると、低料金で誰とでも通話できます。 Skype クレジットは通話が少ない場合や、通話した分のみを支払いたい場合に おすすめです。(600円のプランで世界中どこでも、4時間程度通話ができます) 「月額プラン」 は月単位のプランです。 固定電話へかけることが多い場合には おすすめです。

**R**\*

+81 0474724818 、<br>→ 関の無料番経

Skype で電話と通話<br>手頃な料金で電話番号<br>を呼び出します

 $\overline{\mathbf{2}}$ 

abc

 $\frac{5}{15}$ 

8

 $\pmb{0}$ 

 $\bigcirc$ 

 $\overline{3}$ 

def

6

 $\mathbf{9}$ 

wxyz

 $#$ 

 $\circledcirc$ 

 $^\prime$ 

ૹ

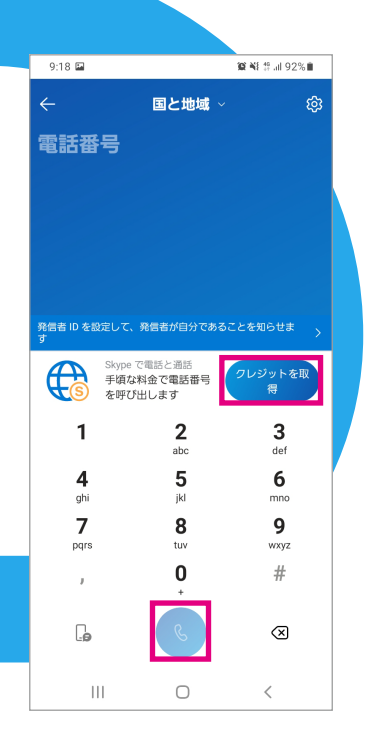

**❷ ダイヤル画面で国を選択する ❸ いつも通りの電話番号を入力して 通話ボタンをタッチ**

Skype は011の番号をつけたり、頭の0を取らなくても **国を選択して、いつも通りの電話番号をダイヤル** するだけで繋がるというお手軽さもあります。

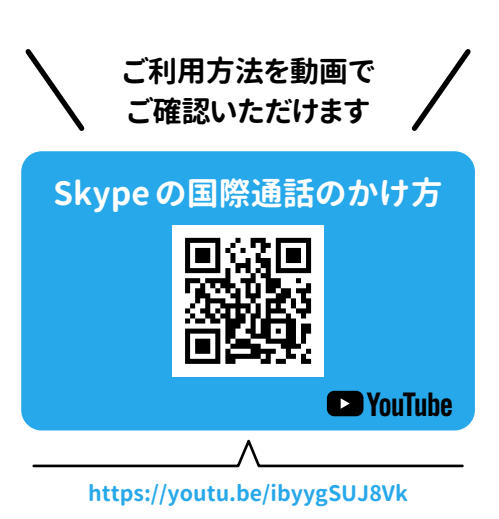